# **Sentido® VideoLecture Player Manual**

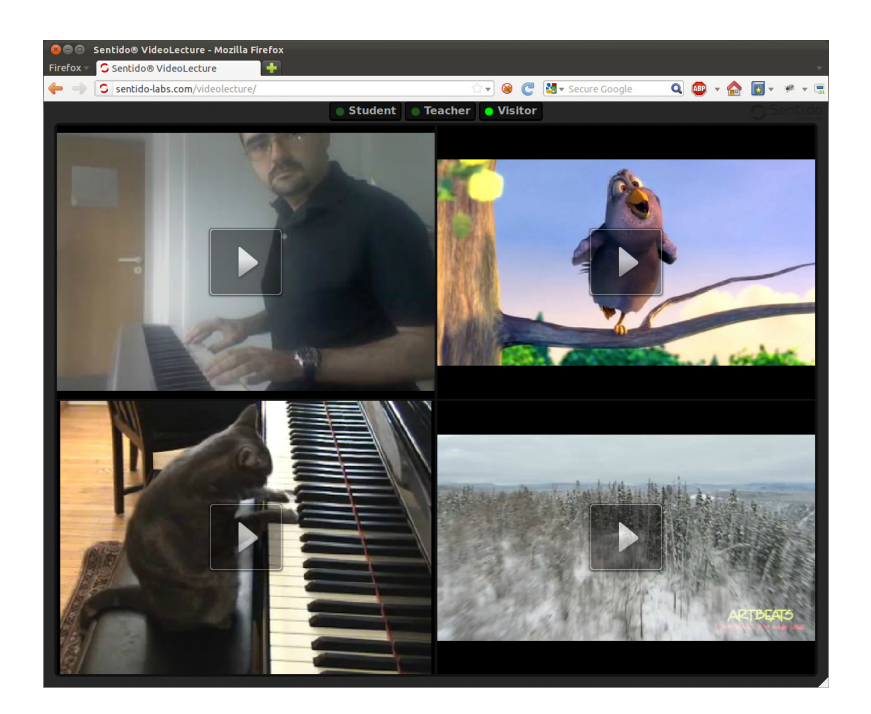

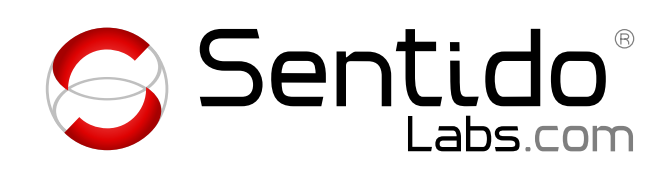

# Alberto González Palomo

[alberto@sentido-labs.com](mailto:alberto@sentido-labs.com)

Date: 2012-02-27

©2012 Alberto González Palomo <http://sentido-labs.com>

"Big Buck Bunny" is ©2008 Blender Foundation <http://www.bigbuckbunny.org/> "NORA: Practice Makes Purr-fect" is ©2007 Yow!/Alexander, Nora The Piano Cat, LLC <http://norathepianocat.com/>

 ${\rm Flash}^{\circledR}$  is a registered trademark of Adobe Systems Incorporated

Strobe Media Playback is covered under the BSD Licence. See file BSD-License.txt OSMF and NetMocker are covered under version 1.1 of the MPL Licence. You may obtain a copy of the License at http://www.mozilla.org/MPL/

The font used by the player, Playback Sans, is released under the SIL Open Font License - see file PlaybackSansEULA.txt

# **1 Introduction**

VideoLecture Player is a multi-stream web video player that uses either the Flash plug-in or HTML5 video.

## **1.1 User interface**

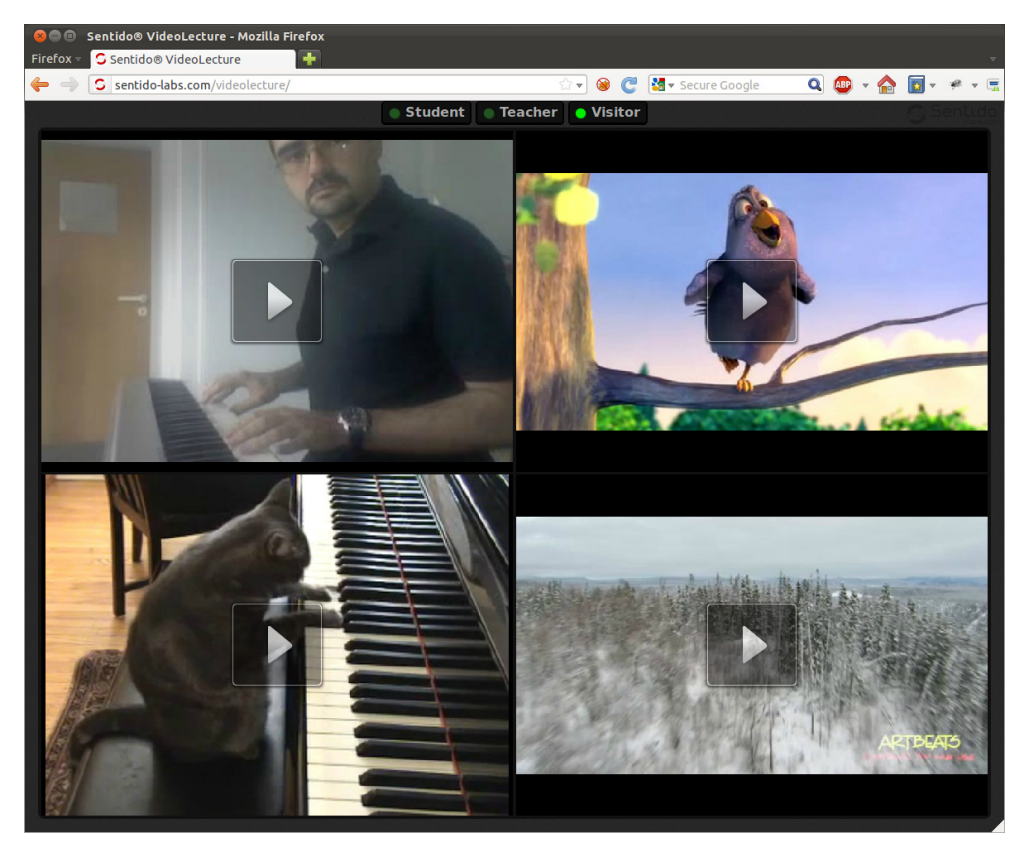

Figure 1.1: User interface

The user interface contains four video streams. The three buttons at the top select which streams will be displayed: the two streams for the student, the two for the teacher, or all of them for visitors.

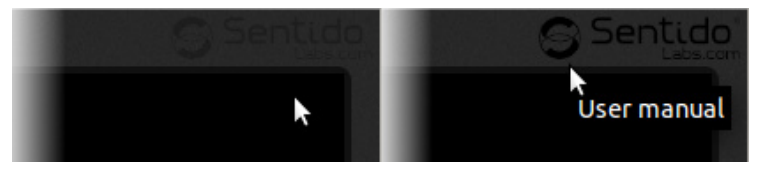

Figure 1.2: This manual is available from the logo at the top right corner.

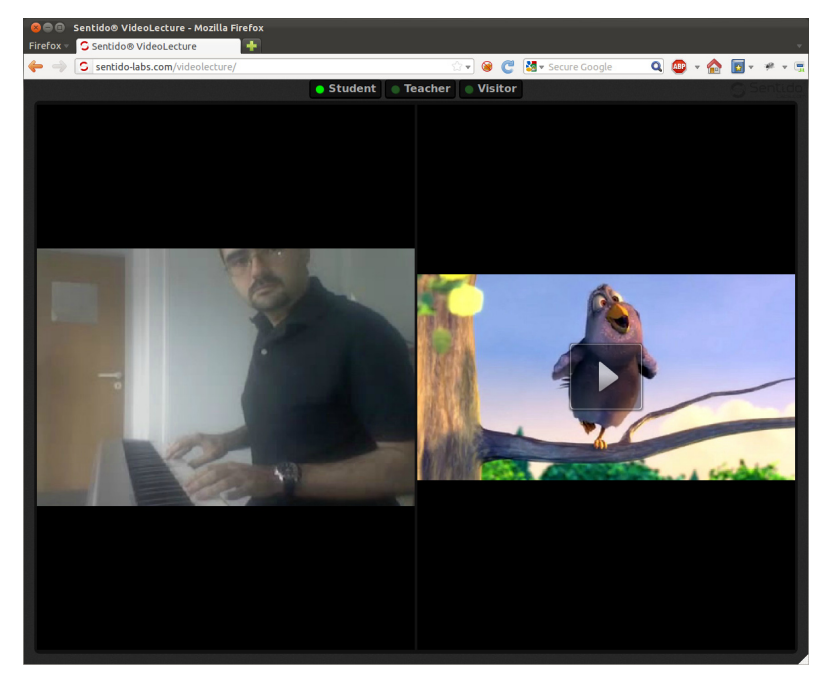

Figure 1.3: User interface, student view

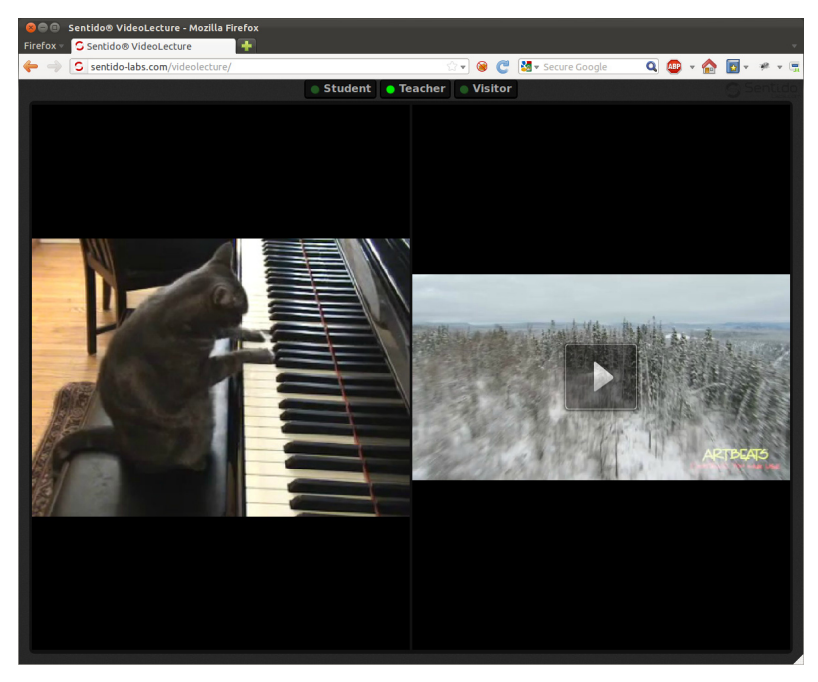

Figure 1.4: User interface, teacher view

## **2 Video player configuration**

The file "conf.js" contains the player configuration, as properties of the conf object.

#### **preferHTML5video**

either **true** or **false**. If **true**, HTML5 video will be used in browsers that support it, even if the Flash plug-in is available. Otherwise, Flash will be used if possible.

The default value is **false**.

#### **server**

this is a hash table with the server descriptions. Each entry contains two fields:

#### **protocol**

protocol name, either "rtmp" or "http" .

#### **address**

server address, including if needed the port number separated by a colon.

#### **stream**

another hash table with the stream descriptions. Each entry contains four fields:

#### **server**

a server object as defined above.

#### **source**

the source identifier, which in HTTP is the resource path.

#### **live**

either **true** or **false**. If **true**, the buffer settings are adjusted for live streams to have little latency at the expense of playback smoothness. The default value is **false**.

#### **poster**

poster image to show when the video is not playing. The default is black background without any image.

## **2.1 Example configuration file**

Figure 2.1: Configuration for streaming from localhost

```
var conf = \{preferHTML5video: false,
    server: {
       RTMP: { protocol: "rtmp", address: "localhost" },
        HTTP: { protocol: "http", address: "localhost:8134" },
        EDGESUITE: { protocol: "http" , address: "players.edgesuite.net" }
   }
}
conf.stream = {studentLeft: {
        server: conf.server.RTMP,
        source: "/live/cameraFeed" ,
        live: true,
        poster: "images/poster-studentLeft.jpg"
    },
    studentRight: {
        server: conf.server.EDGESUITE,
        source: "/videos/big_buck_bunny/bbb_448x252.mp4" ,
        live: false,
       poster: "images/poster-studentRight.jpg"
    },
    teacherLeft: {
        server: conf.server.RTMP,
        source: "/vod/mp4:piano-nora.f4v" ,
        live: false,
        poster: "images/poster-teacherLeft.jpg"
    },
    teacherRight: {
        server: conf.server.HTTP,
        source: "/vod/sample2_1000kbps.f4v" ,
        live: false,
        poster: "images/poster-teacherRight.jpg"
    }
}
```

```
if (useHLS) {
```

```
conf.stream.teacherRight.source = "/hls-vod/sample2_1000kbps.f4v.m3u8";
}
```
The example configuration file reads the variable useHLS to switch to an alternate stream if the browser requires HLS instead of RTMP, for instance in the Safari browser.

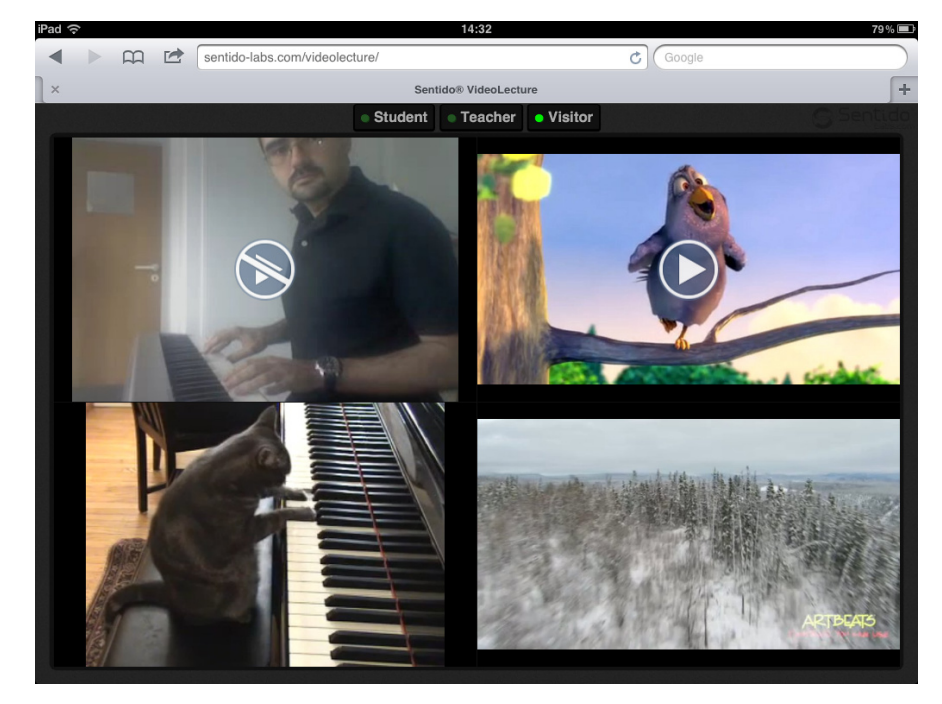

Figure 2.2: Video in the iPad: the top left video is a live stream encoded with Flash Media Server without H.264+AAC codecs, so the stream is not playable in this case.

# **3 Flash Media Server configuration**

The configuration interface for FMS is available on port 8134 in the server where it was installed. For localhost the URL is <http://localhost:8134/>

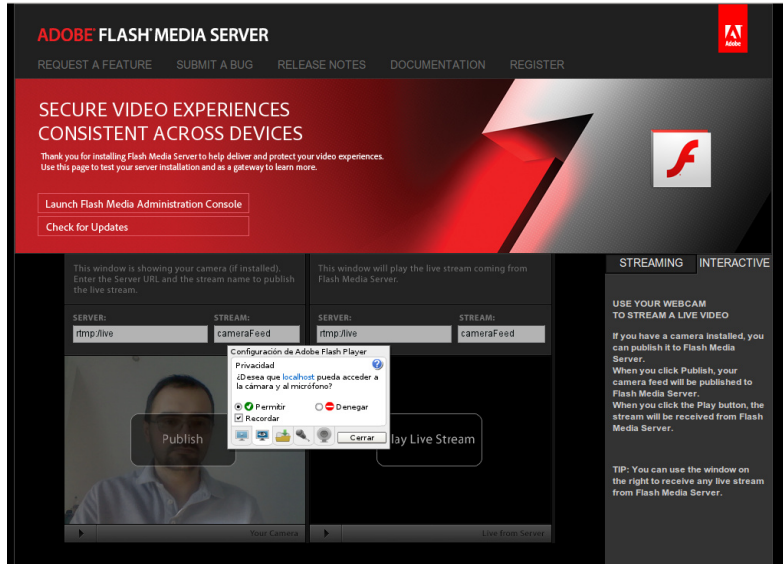

Figure 3.1: Access by the Flash plug-in to the camera must be enabled.

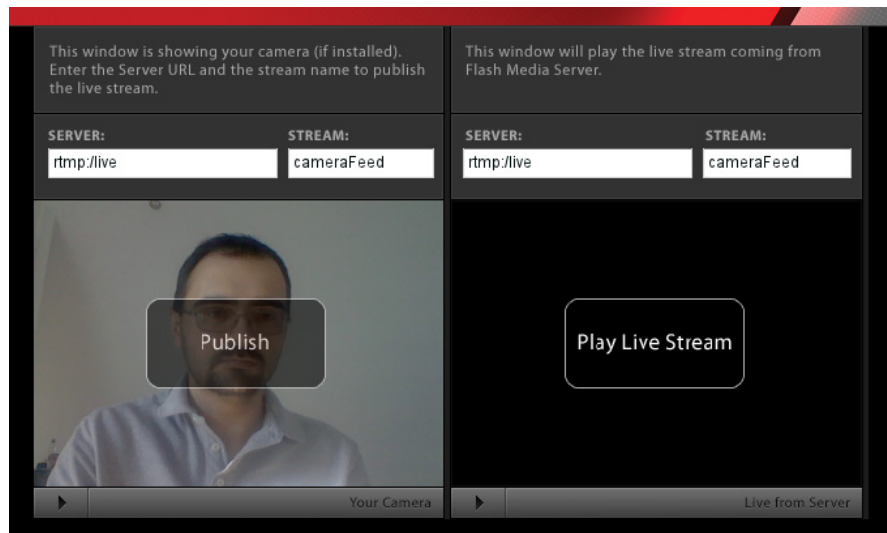

Figure 3.2: The stream name given here is the one used in the configuration file as "/live/cameraFeed". Click "Publish" to start streaming.